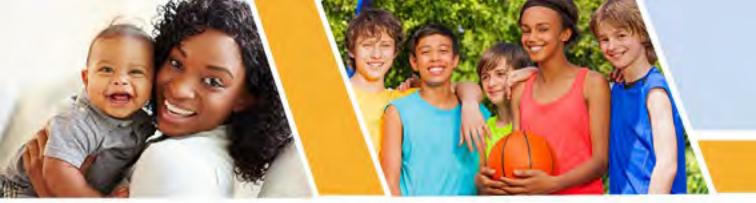

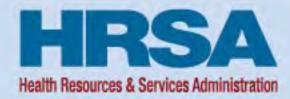

# **OFAM Recipient Technical Assistance Call I**

Office of Federal Assistance Management (OFAM)
Health Resources and Services Administration (HRSA)

Vision: Healthy Communities, Healthy People

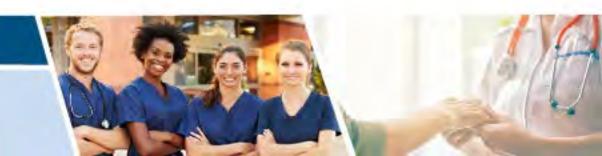

#### Welcome

- Listen-only Mode
- HRSA Topics
- Questions and Answers

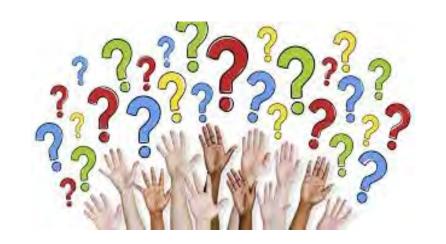

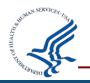

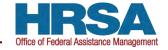

# **Agenda**

Reminders

Federal Financial Report (FFR)

Unique Entity Identifier (UEI)

Q&A

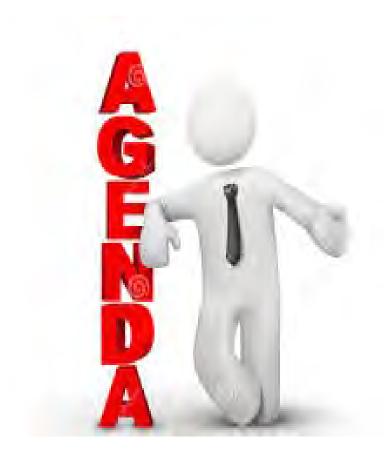

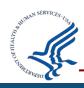

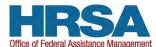

#### **Presentation Location**

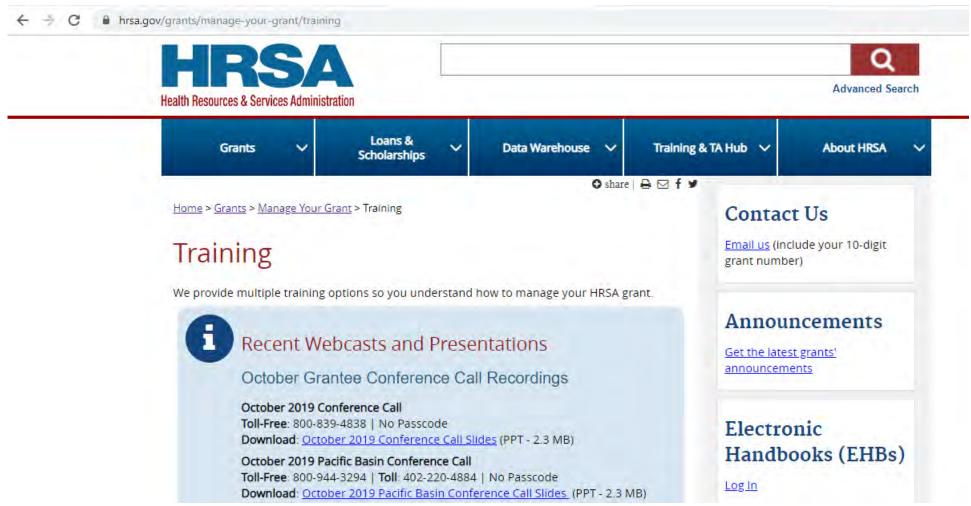

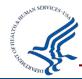

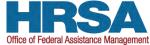

#### **Contact and Technical Assistance Information**

HRSA Contact Center number: (877) 464-4772

EHBs Help and Ticketing System:
 <a href="http://www.hrsa.gov/about/contact/ehbhelp.aspx">http://www.hrsa.gov/about/contact/ehbhelp.aspx</a>

Payment Management Services (PMS):
 877-614-5533 or <a href="https://pms.psc.gov/">https://pms.psc.gov/</a>

 Bureau of Primary Health Care: 1-877-974-2742. or http://www.hrsa.gov/about/contact/bphc.aspx

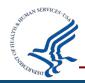

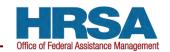

# **Electronic Handbook Help and Knowledge Base**

 Additional Resources: Visit http://www.hrsa.gov/grant s/manage/index.html

HRSA Grants TA webpage:
 http://www.hrsa.gov/grant
 s/apply/

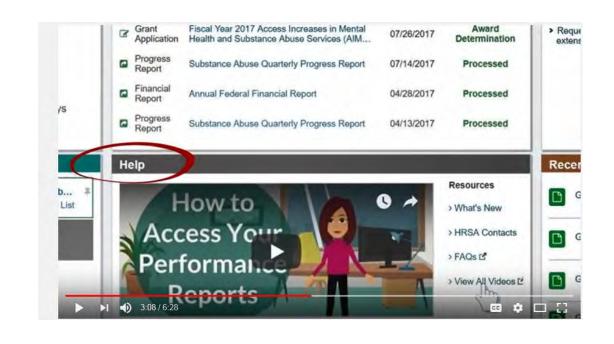

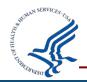

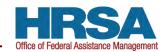

# **Updating and Managing EHBs Contact Information**

- Managing Profile Information:
  - https://help.hrsa.gov/display/public/EHBSKBFG/User+Pr ofile+Management+FAQs

- Interactive Videos:
  - https://help.hrsa.gov/display/public/EHBSKBFG/Interactive+Videos

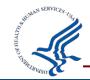

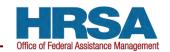

# **SAM.gov and Grants.gov**

- Update your <u>SAM.gov</u> and <u>Grants.gov</u> registrations.
- SAM.gov and Grants.gov are free
- Expired registrations will not receive HRSA funding

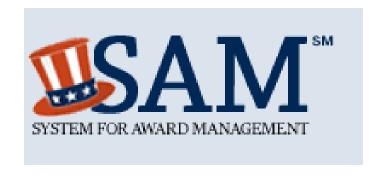

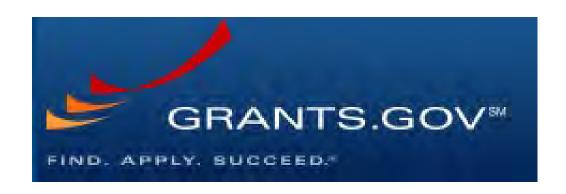

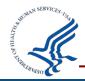

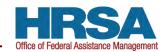

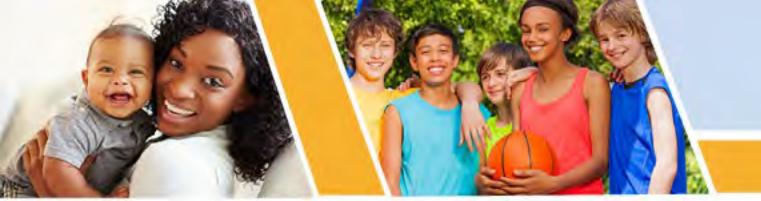

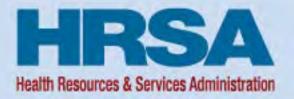

# Federal Financial Report (FFR)

Vision: Healthy Communities, Healthy People

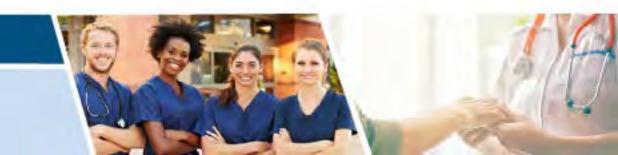

# Financial Reporting Migration to PMS Highlights

- Financial reporting for HHS grant recipients consolidated through the Payment Management System (PMS)
  - Effective October 2020

- The EHBs no longer accepts FFRs
- Recipients are notified when FFRs are available in PMS

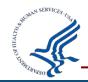

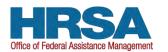

### **Updating Permissions or Requesting Access**

#### New user access request

https://pms.psc.gov/grant-recipients/access-newuser.html

#### Update permissions access request

https://pms.psc.gov/grant-recipients/access-changes.html

It can take up to 3 days to process a User Access Request

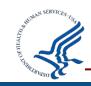

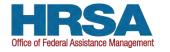

# **FFR Search Page**

Recipients will be able to search for FFRs based on different criteria (e.g., Payee Account; Document Number)

■ From the FFR search results under "Actions", select "Review" to display the FFR

Note that the Federal Grant ID is the Document Number

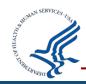

# Prepopulated FFR Fields: Editable vs Non-Editable

| Federal Financial Report Line           | Annual       | Final        |
|-----------------------------------------|--------------|--------------|
| Federal Agency Name (1)                 | Non-Editable | Non-Editable |
| Federal Grant/Subaccount (2)            | Non-Editable | Non-Editable |
| Recipient Organization Name/Address (3) | Non-Editable | Non-Editable |
| DUNS Number (4a) and EIN (4b)           | Non-Editable | Non-Editable |
| Recipient Account Number (5)            | Editable     | Editable     |
| Report Type (6)                         | Non-Editable | Non-Editable |
| Project/Grant Type (8)                  | Non-Editable | Non-Editable |
| Reporting Period End Date (9)           | Non-Editable | Non-Editable |
| Cash Receipts (10a)                     | Editable     | Non-Editable |
| Cash Disbursements (10b)                | Editable     | Non-Editable |
| Authorizations (10d)                    | Non-Editable | Non-Editable |
| Total Recipient Share Required (10i)    | Editable     | Editable     |

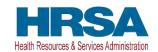

# Discontinuation of Federal Cash Transaction Report

**Effective April 2022,** Recipients will no longer complete lines 10a through 10c of the SF-425 Federal Financial Report (FFR) within PMS.

- New functionality will prepopulate information thus reducing recipient burden and redundancy of reported information
- 10a (cash receipts) and 10b (cash disbursements) will be populated based on funds drawn

FFR reporting requirements and due dates will not be impacted by this change.

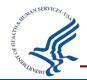

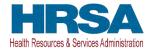

# **Requesting a Carryover**

Intent to carryover funds (including Expanded Authority) should be stated in the FFR Remarks

Prior Approval requests to carryover unobligated balances will still be submitted to HRSA through the EHBs

Prior approval requests should be submitted within 30 days of submitting the FFR

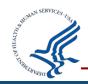

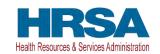

# **Final FFR Special Considerations**

# Cash Receipts (10a) = Cash Disbursements (10b) = Expenditures (10e) on Final FFRs

• If do not reconcile will not be able to submit

#### No unliquidated obligations (10f) on Final FFRs

Request an extension of the FFR due date to liquidate funds

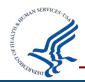

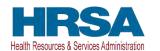

### Requesting a Due Date Extension

#### Internal HRSA process requiring GMS approval

#### Recipient must provide

- Grant Document Number
- New due date

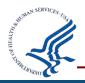

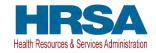

# Revising Federal Financial Reports (FFRs)

#### FFR cannot be edited during agency review

#### Revising approved FFRs (detailed explanation required)

- Update cumulative expenditures on current FFR available
- Remarks must specify the: Value being changed; Budget
   Period being changed; and Reason for the change

Recipients have 15 months after PPED to submit revision

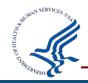

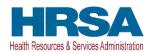

### **Recipient Resource: Who to Contact**

#### PMS: Help Desk Self Service Portal

- FFR Access issues
- FFR Submission issues
- Locating the FFR in PMS
- Calculated Field Issues
- 10a/10b (prepopulated)

#### **GMS**:

#### **Listed on the Notice of Award**

- Header Information Issues (e.g. org. name, EIN, report type, etc.)
- Lines 10d 10o Issues (e.g. Authorizations)
- FFR Data Entry Questions (e.g. recipient share, indirect expenses, expenditures, etc.)

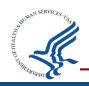

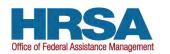

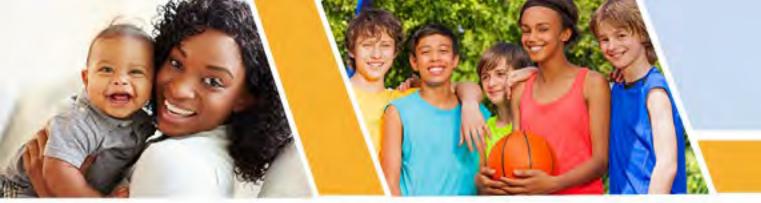

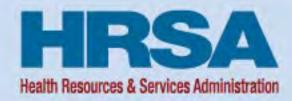

# **UEI Transition and SF-424 Budget Form Changes**

Vision: Healthy Communities, Healthy People

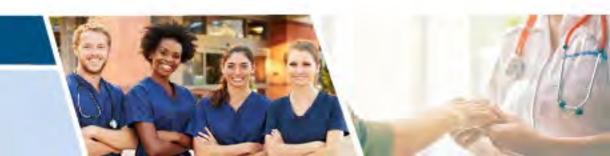

#### **UEI Transition from DUNS**

Information about the UEI Transition and Changes in the EHBs

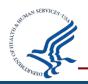

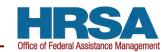

# **Unique Entity Identifier (UEI) Transition**

- EHBs updates to support the new Unique Entity Identifier (UEI)
- UEI is replacing the Data Universal Numbering System (DUNS) for new and existing organizations
- UEIs from SAM.gov are imported automatically into the EHBs for all organizations registered in SAM.gov
- As of March 24<sup>th</sup> 2022, the EHBs transitioned to using the UEI
- April 4<sup>th</sup> 2022, the federal government will use the UEI only
- For details, refer to the GSA Web site: <a href="https://gsa.gov/entityid">https://gsa.gov/entityid</a>

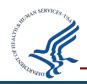

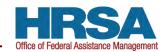

#### **UEI Transition EHBs Timeline**

- EHBs changes rolled out incrementally through 2021:
  - Examples: Organization Registration, Grantee My Portfolio pages,
     Application Tracker, EHBs and Grants.gov Applications, Smart
     Assist, Notice of Award (NoA)
- Throughout 2022: Remaining pages that mention DUNS will be updated
- Historical records will continue to show DUNS
- Keep an eye out for EHBs notifications as timelines are subject to change.

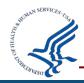

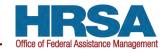

#### What do I need to do now?

 As soon as possible check your organization information in the EHBs to ensure a UEI is listed

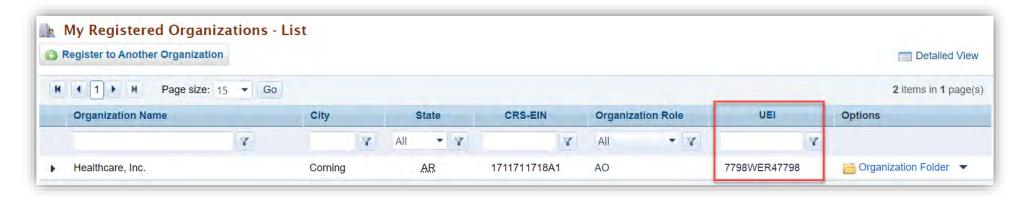

- If a UEI is not listed in the EHBs:
  - Ensure your organization registration is active in SAM.gov
  - If not already registered, register in SAM.gov and provide your UEI to your grant and program office contacts

SAM.gov will be down from April 1 (8pm EST) – April 4 (9am EST)

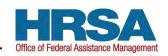

# What's Happening After March 24<sup>th</sup>?

- All organizations will be required to have a UEI to apply for HRSA funding opportunities
- Organizations must enter their UEI on applications and in the EHBs, including registration, data entry, and search features
- Subsequent updates will come through 2022 and UEI will replace DUNS throughout the EHBs

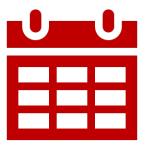

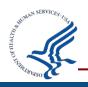

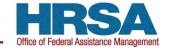

# **UEI Transition EHBs Screenshots - Applications**

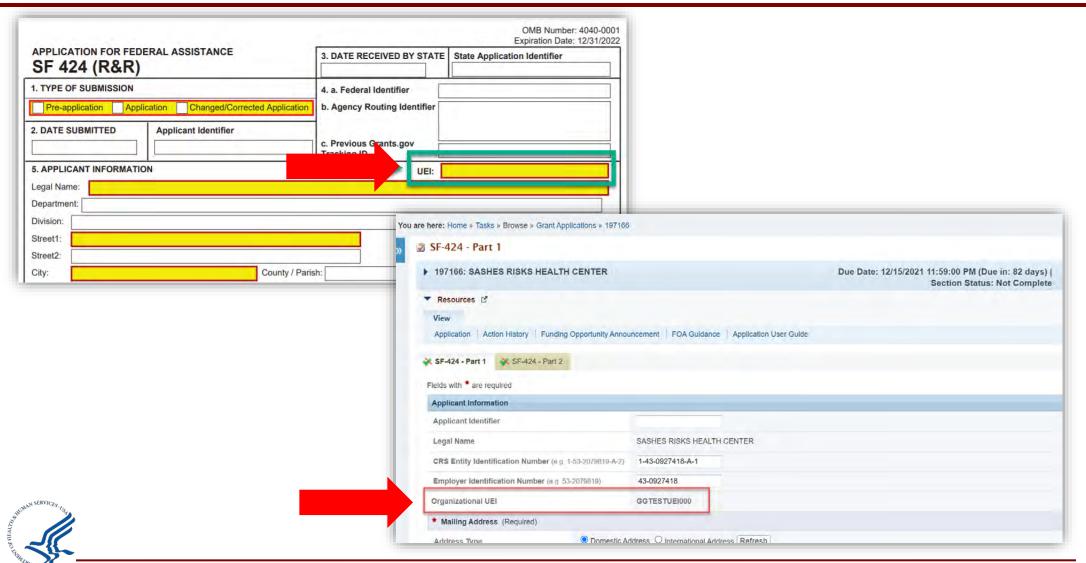

#### **UEI Transition EHBs Screenshots - NoA**

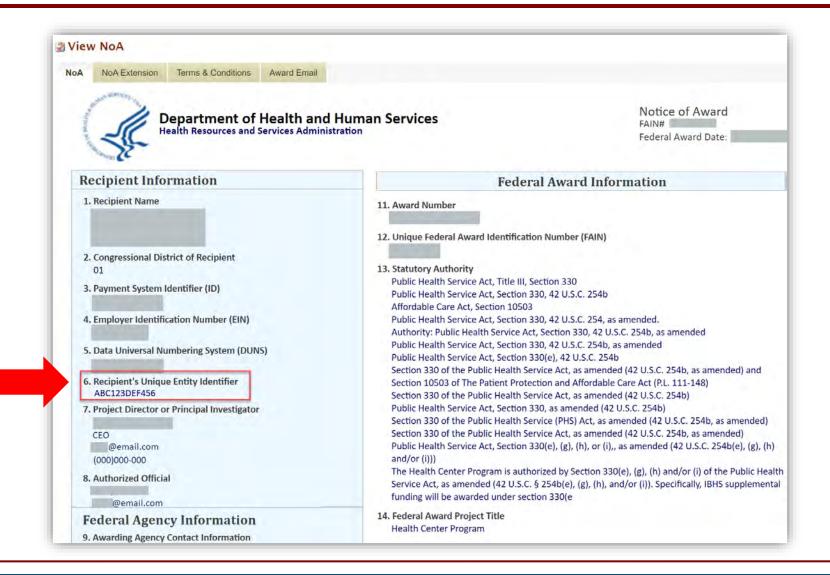

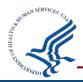

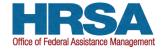

#### **UEI Transition References**

- For more information on the UEI changes in the EHBs check out the EHBs Help wiki pages:
  - https://help.hrsa.gov/x/44McCQ
- Refer to the GSA website for information on the transition:
  - https://gsa.gov/entityid
- To register or check on your registration in SAM.gov, visit:
  - https://sam.gov

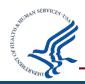

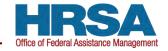

#### SF-424 Structured Budget Form

Changes to the Prior Approval Request and Other Electronic Document Management (EDM) Submissions Budget Information

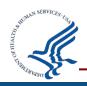

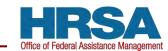

#### **SF-424 Structured Budget Forms**

- Effective January 28, 2022 you will no longer use attachments to submit budget information for:
  - Prior Approval Requests (PAR)
  - Other Electronic Document Management (EDM) Submissions
- Moving forward you will use Structured Budget Forms in the EHBs to submit budget information
- No changes to the approval process
- Structured budget data collection provides data integrity, avoids manual data entry errors, and makes the process more efficient

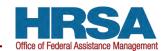

# Structured Budget Form Screenshots – Prior Approval Requests

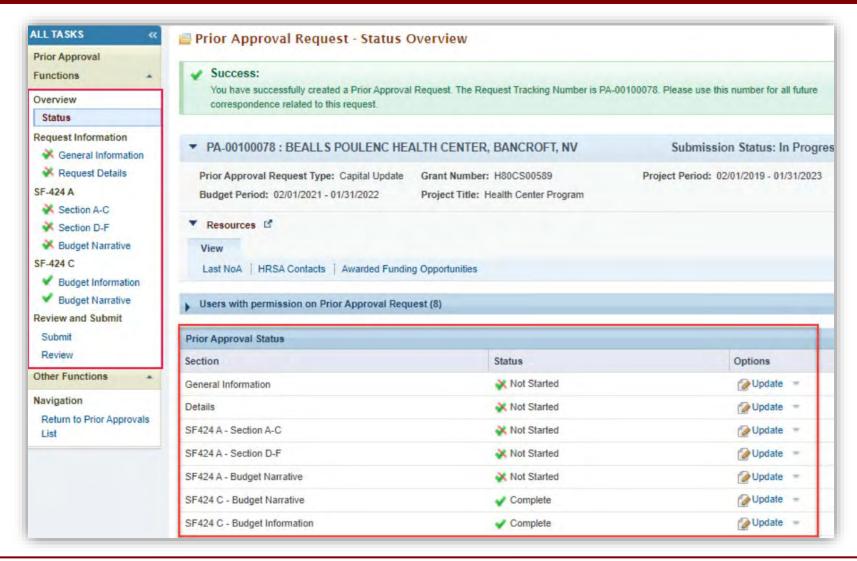

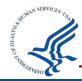

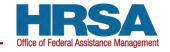

# Structured Budget Form Screenshots – Other EDM Submissions

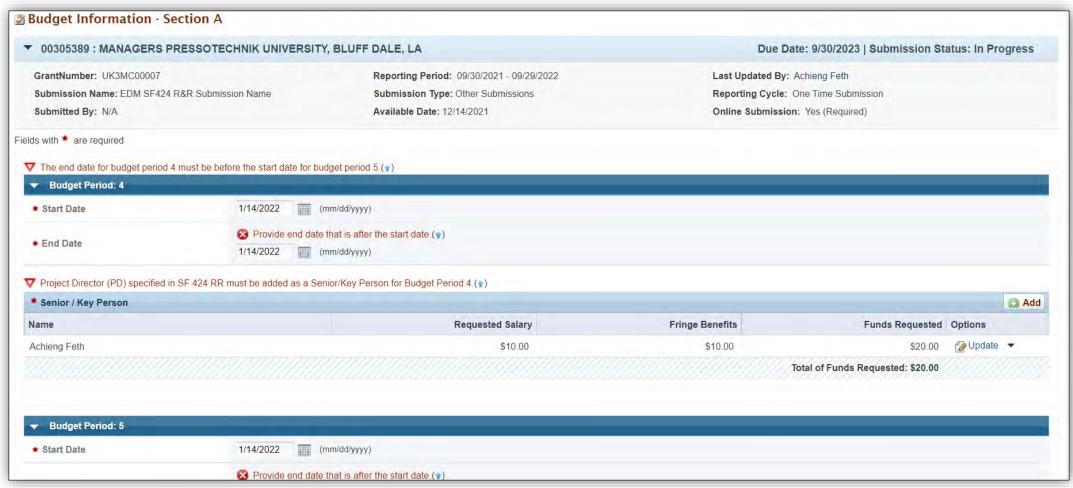

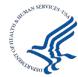

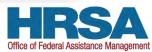

#### **Structured Budget Form Resources**

- For more information on the changes to Prior Approval Requests check out the EHBs Help wiki pages:
  - Creating Prior Approval Requests: <a href="https://help.hrsa.gov/x/">https://help.hrsa.gov/x/</a> oHFC
  - Prior Approval Requests FAQs: <a href="https://help.hrsa.gov/x/alBaAQ">https://help.hrsa.gov/x/alBaAQ</a>
- For more information on the changes to Other EDM Submissions check out the EHBs Help wiki pages:
  - Editing and Submitting Other Submissions (EDM): <a href="https://help.hrsa.gov/x/B4LFC">https://help.hrsa.gov/x/B4LFC</a>
  - Other Submissions (EDM) FAQs: <a href="https://help.hrsa.gov/x/B4LFC">https://help.hrsa.gov/x/B4LFC</a>
- For additional questions, reach out to your Grants Management Specialist (GMS) or Project Officer (PO)

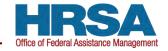

#### **Questions and Answers**

- Please have your grant number ready
- If we cannot answer your question, we will take your contact information and get back to you

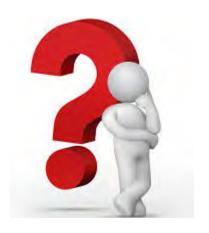

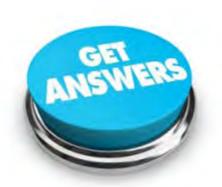

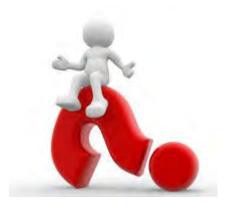

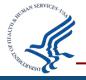

# Survey

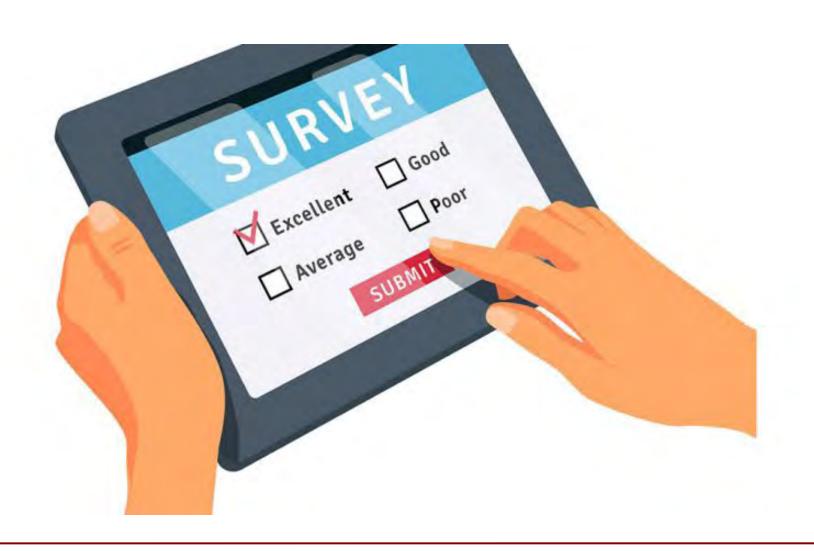

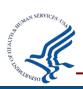

#### **UEI Contact Information**

Boris de Souza, PMP

Office of Federal Assistance Management

bdesouza@hrsa.gov

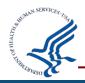

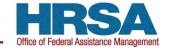

# **Topic Ideas**

 Do you have a topic you would like to see presented during an upcoming TA call?

Email your ideas to <u>HRSAPostAwards@hrsa.gov</u>

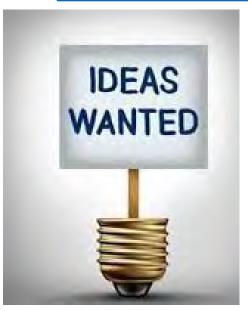

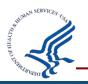

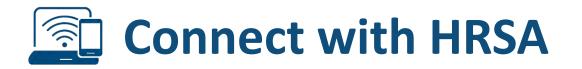

# To learn more about our agency, visit

www.HRSA.gov

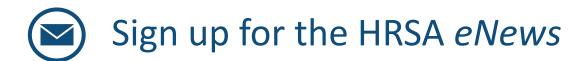

FOLLOW US: **f in in** 

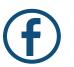

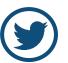

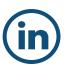

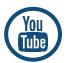

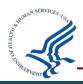

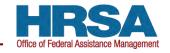